## **KLAVAR! Взломанная версия Activation Code Скачать бесплатно (Updated 2022)**

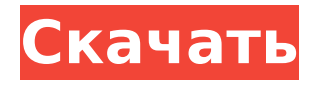

## **KLAVAR! Crack + Download PC/Windows**

Обозначение, используемое в Клаваре, является более полной версией того, что используется в Gradus Ad Parnassum Дюфея. Вы можете скачать Klavar.zip, чтобы попробовать. Просто откройте «Клавар.zip», перетащите КЛАВАР! приложение на рабочий стол и откройте его. Интерфейс прост: Чтобы запустить его, вам нужно открыть главное окно, а точнее нажать на значок двойной линии, показанный на изображении выше (или щелкнуть правой кнопкой мыши на рабочем столе и выбрать «Открыть»). Когда вы открыли главное окно, вам нужно щелкнуть значок кружка (или квадрата), чтобы перейти к окну настроек, где вы можете выбрать голоса (или инструменты), которыми хотите управлять, включить / выключить клавиши на клавиатуре и установите темп. Затем щелкните значок фортепиано в главном окне (квадратный значок на рабочем столе), чтобы открыть редактор музыкальных инструментов. Клавиатура будет отображаться в виде клавиатуры фортепиано с четырьмя октавными клавишами, пробелом и черной/белой линией (черная для белых клавиш). Черно-белая линия представляет собой линию, аналогичную той, которую использовали Бах и его немецкие современники, но с шагом 2/4 и с нотами вверху. Все ноты, отображаемые на фортепианной клавиатуре, являются стандартными, такими как те, которые используются в традиционных обозначениях. При воспроизведении ноты между нотой клавиатуры и текстом, отображаемым над ней, появляется черная линия. Черная линия представляет собой пробел. При изменении ноты черная линия будет заменена белой. Вы увидите заметки двух цветов в соответствии с тональностью заметки. Яркий цвет представляет тональность нот, а темный цвет представляет октаву нот. Чтобы избежать путаницы, правила использования цвета в обозначениях, используемых как

Бахом, так и Дюфеем, одинаковы (даже если они не совпадают в действительности). Вы должны нажать на кнопку «Клавиша» в верхнем левом углу клавиатуры, чтобы перемещаться по нотам. Вы также должны нажать на кнопку «Octave», чтобы изменить октаву. Чтобы вернуться к клавиатуре, просто нажмите на черную/белую линию. Нота на клавиатуре может быть воспроизведена. Как только клавиши пианино нажаты,

# **KLAVAR! [32|64bit]**

На языке, очень похожем на машину Тьюринга, каждая композиция представлена последовательностью точек и/или тире. То есть каждый штрих представляет собой последовательность точек/тире. Клавар задуман как программа, которая позволяет вам читать и сочинять музыку в удобной для чтения нотации. Клавар не предназначен для преобразования нот в нотную запись или наоборот. Вы можете писать музыку, используя собственную нотацию, с Клаваром вам просто нужно описать музыку, написав музыку. Клавар также достаточно гибок, чтобы вы могли делиться своими композициями как на сайте, так и в Интернете. В идеале композиция будет представлена последовательностью штрихов точек/тире и последовательностью мелодических объектов, чтобы можно было распознать музыку как состоящую из нескольких модулей. С помощью этого простого подхода мы можем полностью описать музыку. Модуль оценки. Оценка музыки, созданной модулем «Композиция». Вы можете использовать базовую систему оценки в Клаваре или выбрать любой другой метод оценки музыки. Модуль нормализации - нормализуйте свои заметки Вы можете нормализовать гаммы, используемые в вашем сочинении, на основе «натуральной» гаммы (как в европейской традиции) или сочетания натуральных и математических гамм. Модуль Contro — Contro позволяет управлять «воспроизведением» музыки, получая звуки в реальном времени, которые можно

использовать в качестве звуков инструментов или других эффектов. Модуль видимости — измените размер музыки, чтобы она отображалась на веб-страницах. Так что вы всегда сможете просмотреть композицию в исходном размере или растянуть ее, как вам захочется. Вы также можете свернуть/развернуть композицию, растянуть ее, обрезать или поместить в рамку. Этот модуль позволяет изменять размер и модифицировать композицию точно так же, как композиция масштабируется для отображения на веб-странице. Модуль синтеза - позволяет создавать звуки в реальном времени любым голосом, который есть на вашем компьютере. Вы можете контролировать количество голосов и качество каждого голоса. Типы голосов, используемые в Клаваре: "Компьютерный голос" - синтезатор классических звуков. «Easy Voice» — простой синтез многих распространенных звуков, таких как «Fm» фортепиано и «Voced» скрипки. "Professional Voice" - высококачественный синтезатор многих распространенных звуков, таких как "Fm 1709e42c4c

## **KLAVAR! With Serial Key**

- Пишите музыку на клавиатуре и сочиняйте, используя нотацию, которую легко читать, - копируйте музыку отсюда на жесткий диск, чтобы читать или отправлять кому угодно - использовать аккорд с функциями клавиатуры ОРГАН и АВТОМАТИЗАЦИЯ - используйте виртуальную машину для доступа в локальную сеть или Интернет для совместной работы с людьми по всему миру - просматривать и слушать музыку с вашими любимыми проигрывателями - сохранять музыку в mp3, ogg, wav, m4a - отправлять музыку на другие устройства без промежуточных приложений (Apple, Linux, Windows) просматривать и слушать свою местную музыкальную коллекцию используйте клавиатуру для воспроизведения мелодий, которые можно распечатать и отправить по электронной почте. - онлайнуроки, чтобы научиться играть и сочинять музыку - это бесплатно и с открытым исходным кодом Сайт: www.klavar.com. Пожалуйста, не стесняйтесь меняться как хотите! Лицензия: Стандартная общественная лицензия GNU версии 3 Последнее обновление: 19 мая 2019 г. Клавар! Авторское право и товарный знак Содержание приложения является собственностью автора. Имя Клавар! (только часть "Клавар!") и любое другое имя, которое пользователь считает крутым, является собственностью пользователя. Вам разрешено изменять некоторые части этого приложения, но: Вам не разрешается делать копии этого приложения и пытаться его распространять. Вам не разрешается использовать в коммерческих целях содержимое этого приложения. Вам не разрешено изменять внешний вид этого приложения. Вы не можете заменить его своей собственной программой для создания музыки. Вам не разрешено удалять некоторые его части. Вам не разрешается передавать или продавать копию этого приложения, включая серийный номер. Вам не

разрешается переписывать его, отдавать друзьям или просить их отдать. Вам не разрешается передавать некоторые функции своим друзьям и заставлять их просить вас вернуть их. К содержимому документации применяются те же ограничения, что и к содержимому приложения. Эта документация и приложение выпущены под Стандартной общественной лицензией GNU. Вы можете использовать содержимое документации для любых целей, включая, помимо прочего, разработку собственных программ. Вы можете продавать копии этой документации и самого приложения. Вы можете взимать плату за консультационные услуги на основании

## **What's New in the KLAVAR!?**

Клавар! приложения являются читатели партитуры и писатели в то же время. Это программное обеспечение для создания композиций, программное обеспечение для нотной записи, программа для чтения и записи партитуры. Клавар! приложения удобны для пользователя и разработаны в стиле Моцарта. Клавар! приложений не требует какихлибо специальных знаний или опыта. Это программное обеспечение, которое подсказывает пользователю, как писать музыку. Пользователь начинает создавать партитуру, и она генерируется автоматически. Нет необходимости разбираться в структурах, каждая структура представлена рамкой, фразой, каденцией. Новый блок можно перетащить на холст. Затем пользователь использует ряд полей и заметок для составления партитуры. Каждое поле имеет свою роль: это может быть голос или текст, оно может обозначать время, фразу, паузу. Более того, пользователь также может нарисовать график внутри прямоугольника. Пользователь может создавать все виды партитур, от маленьких псалмов, фуг, канонов, инструментальной до вокальной музыки. Единственное, что вам нужно сделать, это решить, как соединить каждую коробку с другой, как расставить их по времени, а затем написать свою музыку на

бумаге. Используйте свое творчество, свою интуицию! Как пользоваться Клавар! Заявление: Настраиваем Клавар! Заявление: Приложение распространяется в двух частях: программное обеспечение и руководство. Вы должны иметь программное обеспечение, чтобы использовать программное обеспечение. Вы узнаете, как использовать программное обеспечение (используя руководство) на примере. Нет необходимости в Java Runtime Environment (JRE). Вы можете использовать любую операционную систему и версию Java, Windows, Mac или Linux. Клавар! Требования к кандидатам: Клавар! Требования к кандидатам: 32-битный или 64-битный ПК (Windows) Windows 2000 или выше; не менее 512 МБ оперативной памяти; максимум 1 ГБ оперативной памяти; ПК с мышью, клавиатурой и монитором; Специальная версия операционной системы; Интернет-соединение для загрузки обновлений; Клавар! Требования к кандидатам: Он очень прост в использовании: просто перетащите! Щелкните правой кнопкой мыши, чтобы открыть окно редактирования; Нажмите на любое поле, чтобы открыть окно его редактирования; Нажмите, чтобы открыть окно редактирования бокса; Быстро редактировать поле; Редактировать коробку из другого места холста;

## **System Requirements:**

Windows: ХР, Виста, 7 Mac: OS X 10.6 или новее Видеокарта: Nvidia Geforce GTX 260 или лучше Процессор: Intel Core 2 Duo 2,26 ГГц или лучше Память: 2 ГБ ОЗУ Хранилище: 30 ГБ места на жестком диске Мышь: Клавиатура и мышь Интернет: проводное соединение Ethernet (широкополосное) Контроллер: беспроводной геймпад Xbox 360 или сочетание клавиатуры и мыши Xbox 360. Размер: 5,3 МБ Это…

Related links: